## **结业考核报名操作说明**

## **学员报名**

1.学员在浏览器地址栏输入: http://gzgp.yiboshi.com/ 进入贵州省住 院医师规范化培训信息管理平台,选择"2023年结业考核"登录,如下 图: 2008年10月11日 11月20日 12月20日 12月20日 12月20日 12月20日 12月20日 12月20日 12月20日 12月20日 12月20日 12月20日 12月20日 12月20日 12月20日 12月20日 12月20日 12月20日 12月20日 12月20日 12月20日 12月20日 12月20日 12月20日 12月20日 12月20日 12月20日 12月20日 12月20日 12月20日 12月2

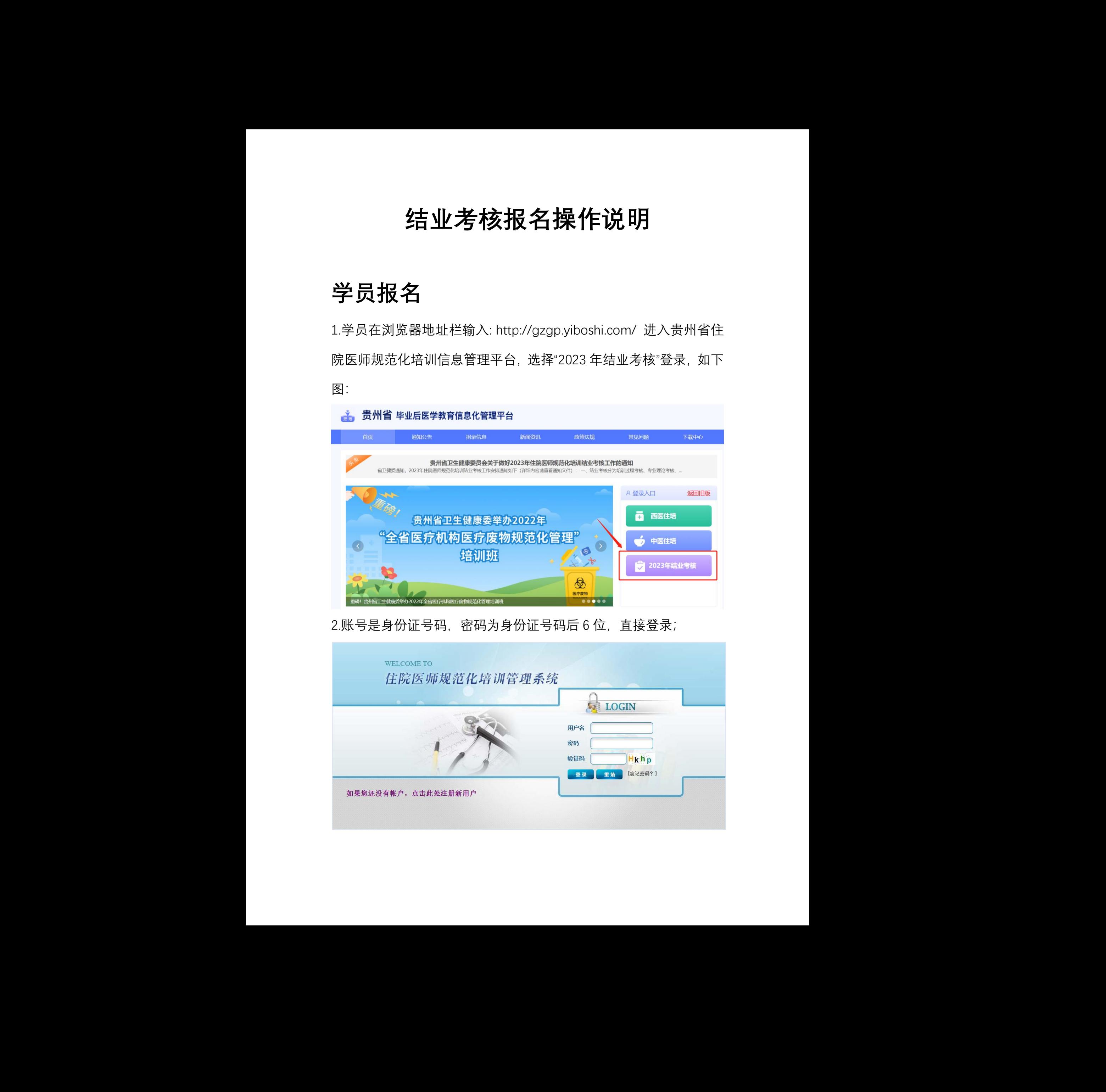

2.账号是身份证号码,密码为身份证号码后 6 位,直接登录;

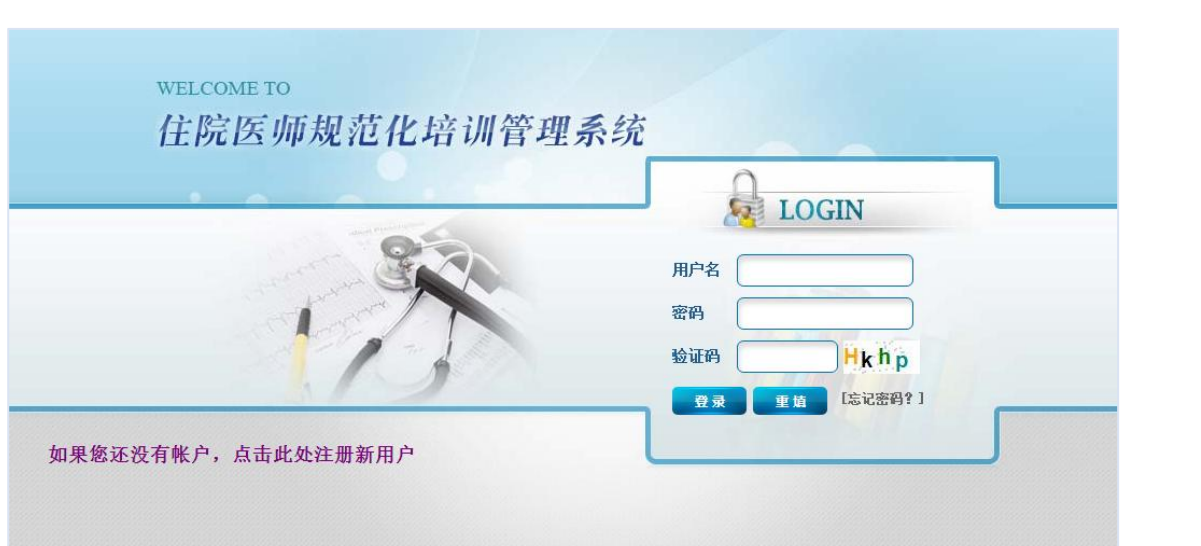

3.点击"结业考核管理"中的"结业考核报名"菜单,如下图.

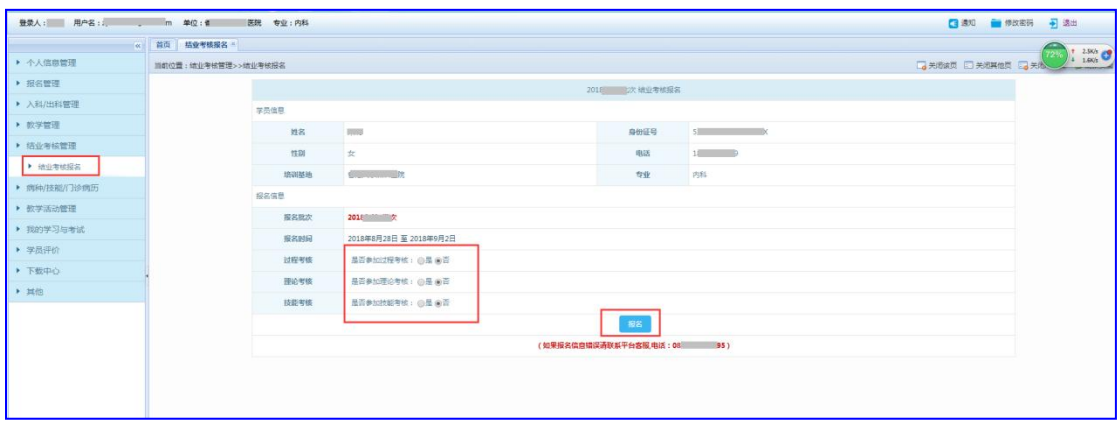

4.选择相应选项点击"报名"按钮报名。报名示例如下图:

1)参加过程考核、技能考核、理论考核(首次报名)

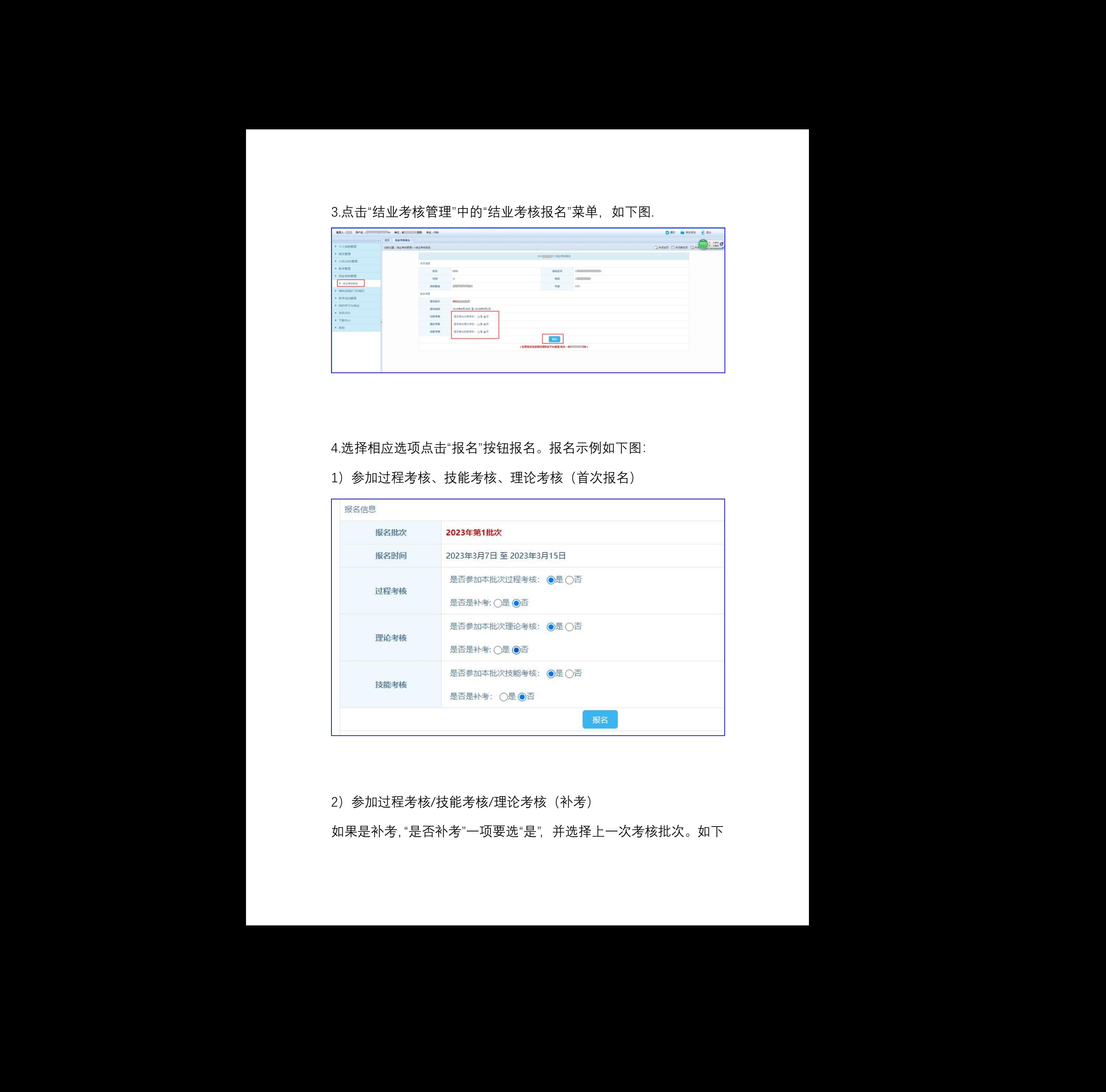

2)参加过程考核/技能考核/理论考核(补考)

如果是补考,"是否补考"一项要选"是",并选择上一次考核批次。如下

## 图。

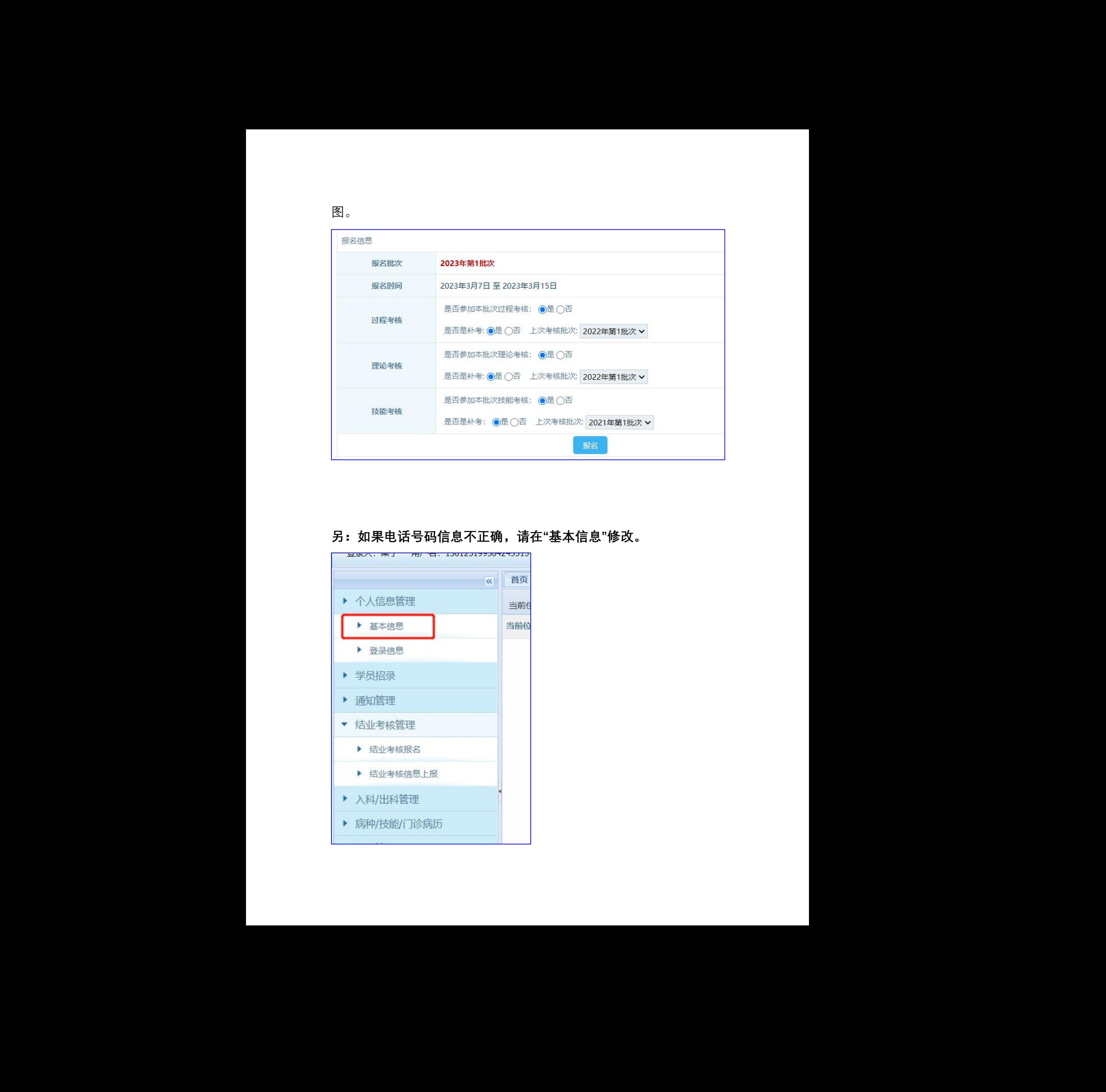

## **另:如果电话号码信息不正确,请在"基本信息"修改。**

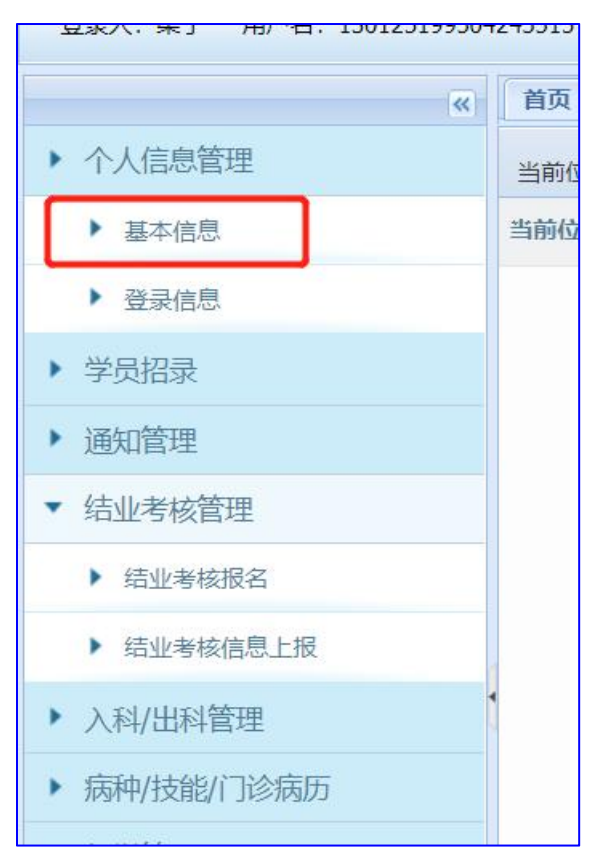